## How to download an ACT score report on a smartphone

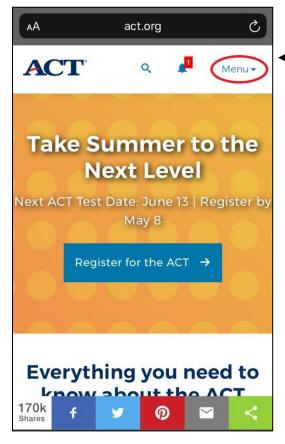

## Step 1:

Navigate to act.org.

Click on **Menu** in the upper right.

Then click **Register/Sign In**, and complete the sign-in process.

## Step 2:

Once you are signed in, locate the test from which you would like to submit scores and click

View Scores.

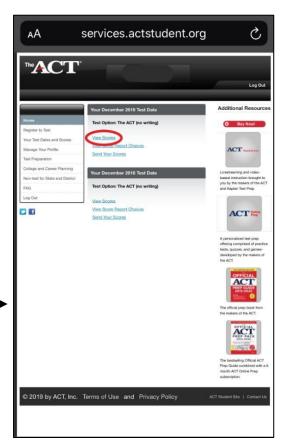

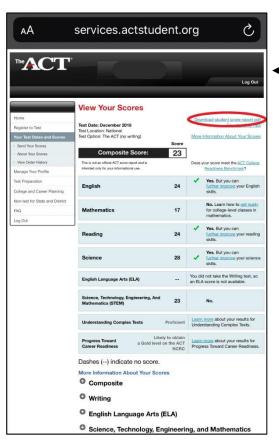

### Step 3:

After you re-enter your password, you will see your test scores.

Click **Download student** score report pdf in the upper right.

#### Step 4:

You will see your score report, which must include your name and section scores, as indicated.

Download and save this file.

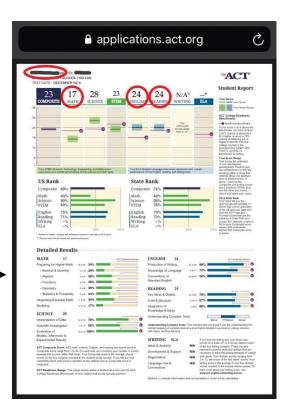

# How to download an ACT score report on a compute

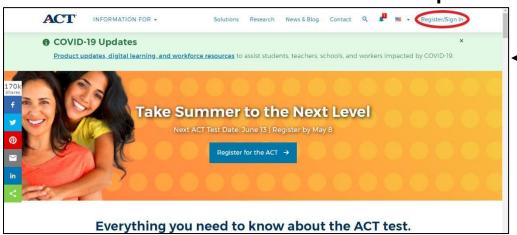

### Step 1:

Navigate to act.org.

Click on **Register/Sign In** (in the upper right) and complete the sign-in process.

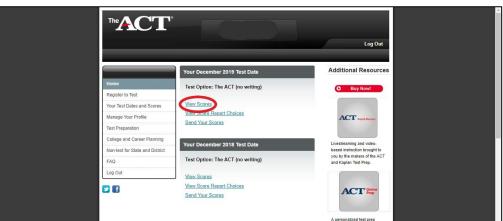

## Step 2:

Once you are signed in, locate the test from which you would like to submit scores and click

View Scores

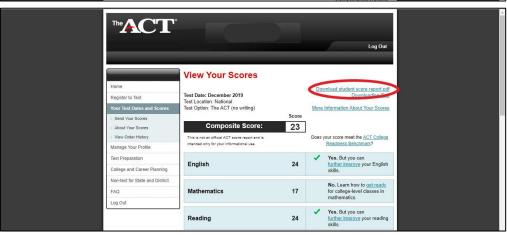

#### Step 3:

After re-entering your password, you will see your test scores.

Click on **Download student score report pdf** in the upper right.

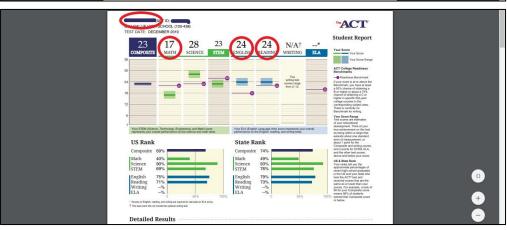

### Step 4:

You will see your score report, which must include your name and section scores, as indicated.

Download and save this file.